**Central Recordkeeping Agency**

# **NSDL e-Governance Infrastructure Limited**

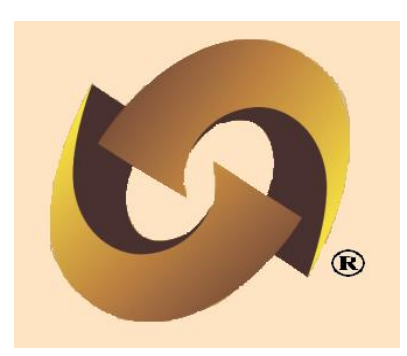

**Standard Operating Procedure (SOP)**

**for** 

**Subscriber Maintenance by** 

**POP - Service Providers (POP-SP)**

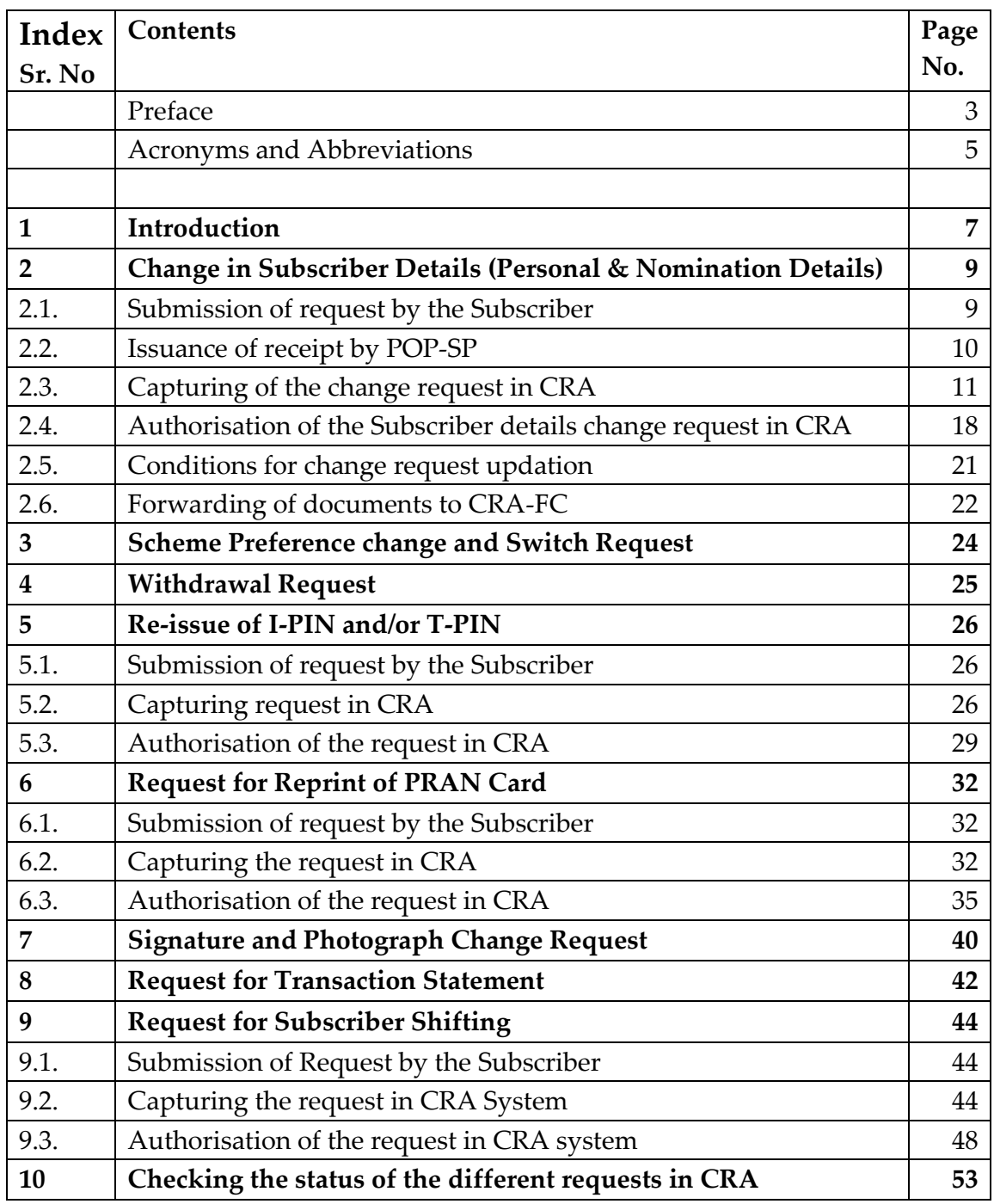

#### **Preface**

The Government of India (GOI) has introduced a new Defined Contribution Pension System known as the National Pension System (NPS) replacing the existing system of Defined Benefit Pension System vide Government of India, Ministry of Finance, Department of Economic Affairs Notification, dated 22 nd December 2003. The NPS came into operation with effect from  $1<sup>st</sup>$  January 2004 and was made applicable to all new employees to Central Government service, except to Armed Forces, joining Government service on or after 1<sup>st</sup> January 2004. The employees of Central Autonomous organizations, State Governments/Union Territories (UTs) and the Autonomous organizations of the respective State Government/UT are also eligible to join the NPS.

The GOI has established Pension Fund Regulatory and Development Authority (PFRDA) on 10th October 2003 for developing and regulating the pension funds under the NPS. PFRDA has appointed **NSDL e-Governance Infrastructure Limited** as the Central Recordkeeping Agency (CRA) to maintain the records of contribution and its deployment in various pension fund schemes for the Subscribers. NSDL has setup a CRA system for this purpose. CRA is the first of its kind in India which will carry out the functions of Record Keeping, Administration and Customer Service for all Subscribers under NPS. The records of the contributions of each Subscriber will be kept in an account known as the Permanent Retirement Account (PRA) which will be identified by a Permanent Retirement Account Number (PRAN). CRA shall issue a PRAN to each Subscriber on his/her successful registration and maintain database of each Permanent Retirement Account along with recording of transactions relating to each PRAN.

PFRDA has already put in place the institutional framework and infrastructure required for administering NPS for government employees. Various entities such as CRA, Pension Fund Managers (PFM), Trustee Bank (TB), Custodian and NPS Trust have been appointed and the CRA architecture is functional from 1st June, 2008. State governments such has Haryana, Andhra Pradesh, Madhya Pradesh, Chhattisgarh, Bihar, Jharkhand etc. have adopted this NPS architecture and have entered into agreement with CRA for availing its services.

The GOI has now decided to roll out the NPS for all citizens from 1st April 2009. Hence, various facilities (like opening Permanent Retirement Account, contributing to NPS etc) will be required to be provided to all the citizens (known as 'Subscribers' in the NPS architecture) at various locations across India. These processes shall be carried out through the entities known as Points of Presence (POPs) appointed by the PFRDA. POPs' shall provide the services under NPS through their network of branches called POP Providers (POP-SP). For accessing the CRA system, all POPs as well as POP-SPs shall be required to get registered in the CRA system. After successful registration, POP/POP-SP shall commence the process of Subscribers registration and monthly Subscriber Contribution upload to CRA. (For more details on registration & contribution upload, POP/POP-SP may

refer to the Standard Operating Procedures (SOPs) on 'Registration for POP, POP-SP and Subscriber Registration' and 'Contribution Upload' available at **www.npscra.nsdl.co.in.)** 

#### **About this manual:**

This manual is intended for the personnel in the POP/POP-SP who shall be responsible for processing the requests received from Subscriber for updating any changes in the Subscribers account or effecting transactions such as request for reprint of PRAN card or IPIN etc. The SOP lays down the rules and procedures to be followed by POP-SPs to ensure timely updation of Subscribers requests in CRA, as a part of the Subscriber Maintainance. This document also details the usage of the CRA system and the functionalities to be used by the POP/POP-SPs while processing the requests of the Subscribers.

**Acronyms and Abbreviations** The following definitions, acronyms & abbreviations have been used in this manual:

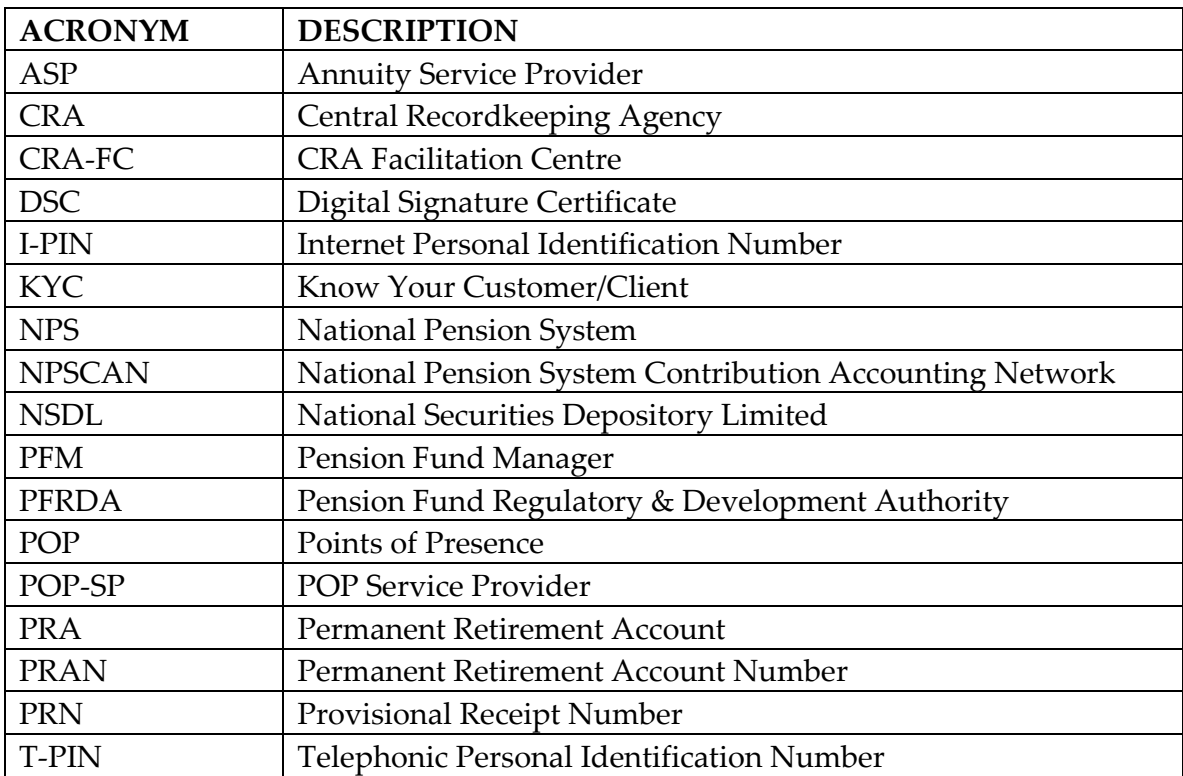

#### **Important terms defined**

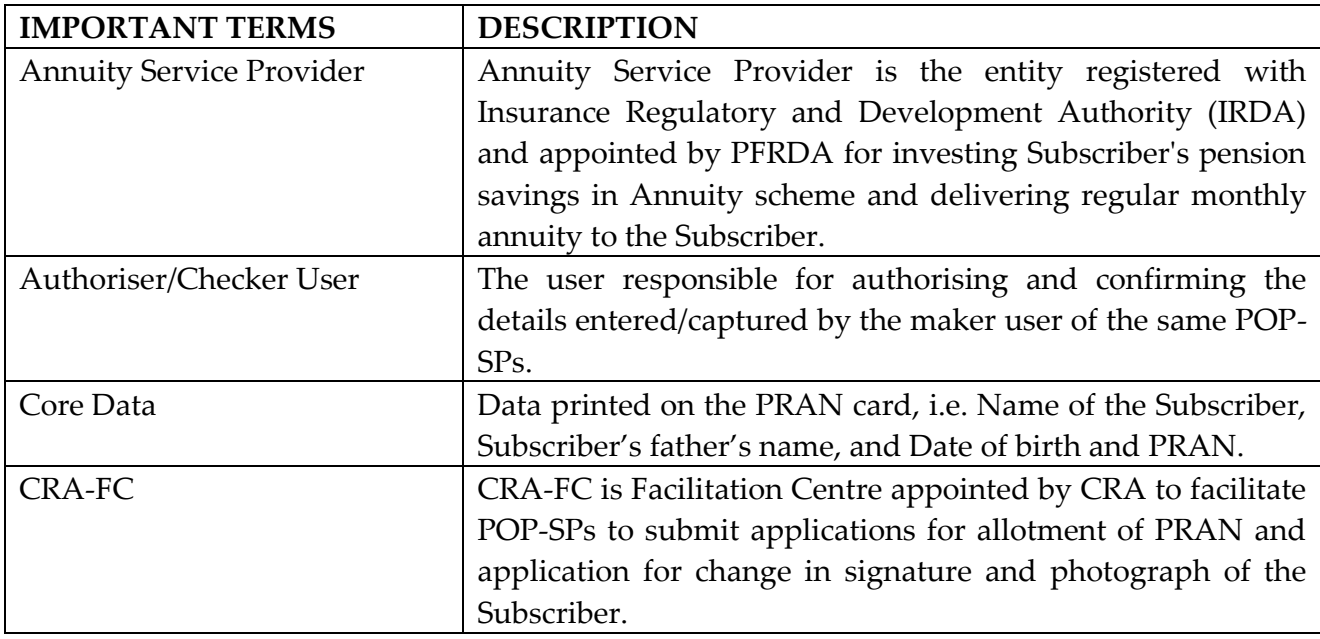

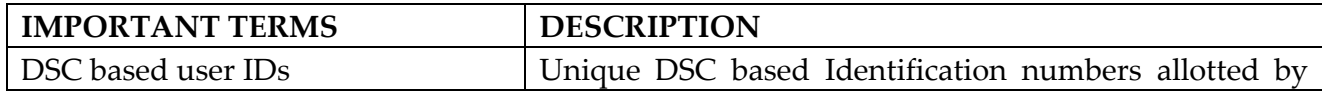

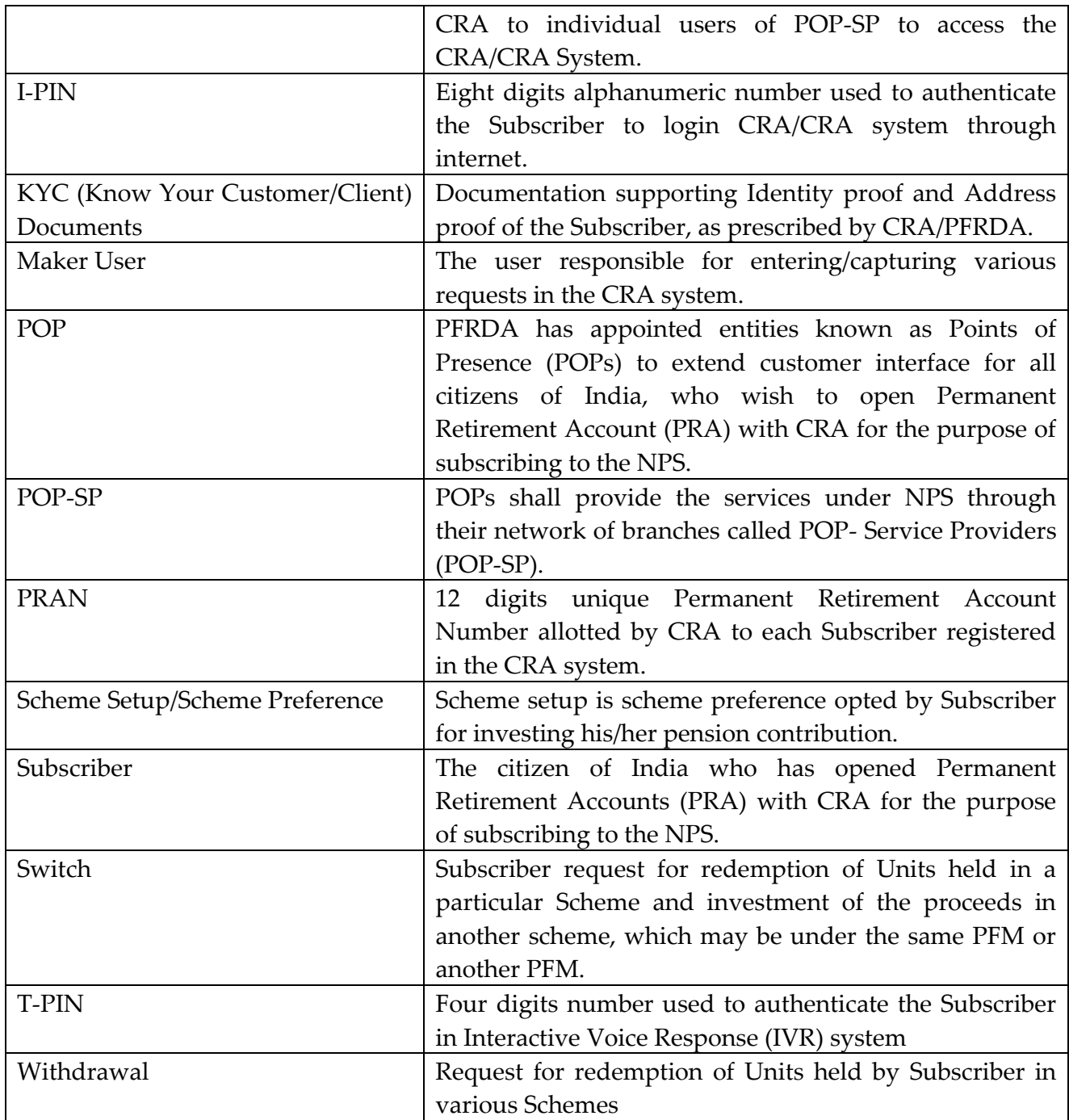

## **1. Introduction:**

Subscribers registered with CRA have an option to update their personal/ nomination details in the CRA system. Subscriber also has the option to change his/her scheme preference and switch units existing in a particular scheme to any other scheme. Subscriber can also change the parent POP/ POP-SP with whom he/she is currently associated with. POP-SP shall carry out all such requests of the Subscriber as part of the Subscriber Servicing.

Subscriber shall submit a written request (as per the format prescribed by PFRDA, available at the CRA website www.npscra.nsdl.co.in) to the concerned POP-SP. POP-SP shall verify the request and issue a 17 digit Receipt Number as an acknowledgment to the Subscriber. POP-SP shall login to CRA using the DSC based user IDs (allotted by CRA) and update the Subscribers requests. However, in case of Request for change in signature and /or photograph, POP-SP shall accept the request and forward the same to CRA-FC for further processing.

For the Subscribers requests which are rejected by CRA, an email will be sent by CRA to the Subscribers as well as the concerned POP-SP giving the reason for rejection to enable them to carry out necessary rectifications and update the requests once again in CRA.

#### **POP-SP shall process following requests as part of Subscriber maintenance:**

- Request for Change in Subscriber Details
	- o Personal Details
	- o Nomination details
- Request for change in Signature and photograph
- Request for reissue of I-PIN, T-PIN
- Request for reprint of PRAN Card
- Request for change in Scheme Preference
- Withdrawal Request
- Subscriber Shifting
- Request for change in photograph and Signature
- Request for Transaction Statements

All requests mentioned above shall be submitted by the parent POP-SP except , Shifting of Subscriber. In case of subscriber Shifting the request has to be submitted at the Target entity only except for change in POP-SP where the request for the shifting request can be submitted at either the parent or the source POP-SP.

The target POP shall capture the request in CRA and execute the change request. The detailed description of the processing of the various requests, as mentioned above is covered in the subsequent chapters of this document. The hardware and software

requirements w.r.t to effecting changes in Subscribers' account shall be same as required for processing Subscriber Contribution Upload. For more details POP/POP-SP shall refer the standard operating procedure for '**Contribution Upload**' available on CRA website [www.npscra.nsdl.co.in\)](http://www.npscra.nsdl.co.in/).

**Summary** 

- **POP-SP shall accept the Subscriber request for a Subscriber who is associated with it in CRA except for shift request.**
- **POP-SP shall issue 17 digit receipt number as an acknowledgment for accepted request.**
	- **MIS for all types of requests have to be uploaded in the system before processing any change request**
- **POP/ POP-SP shall process the request at CRA by using DSC base user ids allotted by CRA.**
- **All Subscriber requests except change in Signature and /or Photograph can be updated by POP-SP in CRA system.**
- **Request for change in Signature and/or Photograph has to be forwarded to CRA-FC by the POP-SP after mentioning the receipt no..**
- **In case of change in core details/ change in details which requires supporting documents as prescribed by PFRDA, the supporting documents have to be forwarded to CRA-Facilitation Centre.**

## **2. Change in Subscriber Details (Personal & Nomination Details):**

#### **2.1. Submission of request by the Subscriber:**

Subscriber shall submit duly filled physical request as per the format prescribed by CRA **(Form-UOS-S2) at** the POP-SP for updating his/her personal/nomination details in CRA system. POP-SP shall accept the request only from the Subscribers associated with it as each Subscriber is linked to a particular POP-SP in CRA system. POP-SP shall also collect a copy of PRAN card along with every request. The Subscriber shall fill the details that need to be changed. POP-SP shall collect the relevant supporting documents such as proof of identity, proof of address, etc depending on the nature of change as required by the Subscriber.

The list of data fields that can be changed and corresponding documents required to be collected by POP-SP are:

- **Name/Father's name/Date of birth:** Appropriate supporting documents like copy of PAN card, voter ID etc. as per the list provided in change request form **(Form-UOS-S2)**, plus copy of PRAN card.
- **Address:** Appropriate supporting documents i.e., Bank statement mentioning new address, voter ID etc as per the list provided in change request form **(Form-UOS-S2)**, plus copy of PRAN card.
- **Phone/mobile number/email ID:** No document is required to be collected.
- **Subscriber bank details:** As a matter of good practice, appropriate supporting documents can be collected i.e., copy of bank statement, copy of bank pass book etc along with a copy of PRAN card.
- **Value added services (email and SMS alerts):** There are two types of value added services provided by CRA as mentioned above. In case of email alerts the Subscriber has to mention email ID and this service can be activated from day 1 and its free of cost. In case of SMS alerts, the Subscriber has to provide his/her mobile number. This service shall be made available in due course of time and will be chargeable to Subscriber
- **Change in nomination details:** Copy of PRAN card to be collected.

#### **POP-SP shall carry out following checks while accepting the change request form pertaining to changes in personal and nomination details. It shall check whether:**

- All relevant fields including PRAN are filled by the applicant. In case of any incomplete information, the form shall be rejected.
- Request form is duly signed by the Subscriber.
- PRAN provided by the Subscriber is valid.
- PRAN (Subscriber) is associated with the concerned POP-SP.
- POP-SP shall collect photocopy of the appropriate supporting documents after verification with the original. POP-SP shall verify all the appropriate supporting documents as the part of KYC verification norms as prescribed by PFRDA. It will be the sole responsibility of the POP-SP to verify the genuineness of the documents submitted by the subscribers. As a matter of good practice, POP-SP may affix a stamp of 'Verified with Originals' on the photocopies of the documents along with the date, name and signature of official who has carried out the verification.
- The documents collected as proof of identity and address should be valid at the time of acceptance e.g. Passport expiring on March 25, 2009 should not accepted as proof of identity/address for a change request to be accepted on April 03, 2009. Further, periodic documents such as bank statement/electricity bill etc. should not be more than six months old on the date of receipt of request.
- In case request for change in nomination details, the percentage distribution among nominee(s) should be a whole number only, and sum total of the distributions shall be equal 100%. PFRDA has not prescribed any additional documents in support of nomination other than the details provided in the application form. In case the percentage of distribution is not equal to 100%, the change request shall be rejected. The nominee mentioned should be different from the Subscriber.
- In case of minor nominee, Subscriber has to provide the date of birth of minor nominee and complete details of the Guardian.
- In all the above cases the POP-SP shall verify the signature of the Subscriber on the change request form with the signature currently present in the system.

#### **2.2. Issuance of receipt by POP-SP:**

 On successful verification of the change request form, POP-SP shall accept the same and shall issue a 17 digit Receipt Number as an acknowledgement to the Subscriber. POP-SP shall generate this receipt from their back office system containing this 'Receipt Number' as per the algorithm specified by CRA as mentioned below.

**First 2 digits** (from left) – Type of request e.g., 17 for Subscriber Modification) **Next 7 digits** - Registration Number of POP-SP e.g., 6000002 **Next 8 digits** - Running sequence number eg.00000001

For Example: 17 digit receipt number will be 17600000200000001'

**First two digits for the receipt number in respect of various request types are mentioned below:**

Withdrawal - 14, Scheme Preference Change - 15, Subscriber Modification – 17 IPIN-TPIN request – 18 Subscriber Shifting – 19 PRAN Card Reprinting – 20 Tier II Activation-21 One way switch-22 Change in photograph and signature-24 Switch - 13

POP-SP shall handover the acknowledgment to the Subscriber as receipt of the acceptance of the change request. The POP-SP shall affix the seal as well as the user shall sign the acknowledgment before providing the same to the Subscriber. (POP-SP may refer the 'suggested format of receipt', given in Standard Operating Procedures for registration available on CRA website www.npscra.nsdl.co.in).

#### **2.1.2. Uploading MIS and Capturing of request:**

#### **Uploading of MIS:-**

 POP shall login to CRA system with DSC based Operational User ID allotted by CRA as given below in **Figure 1**

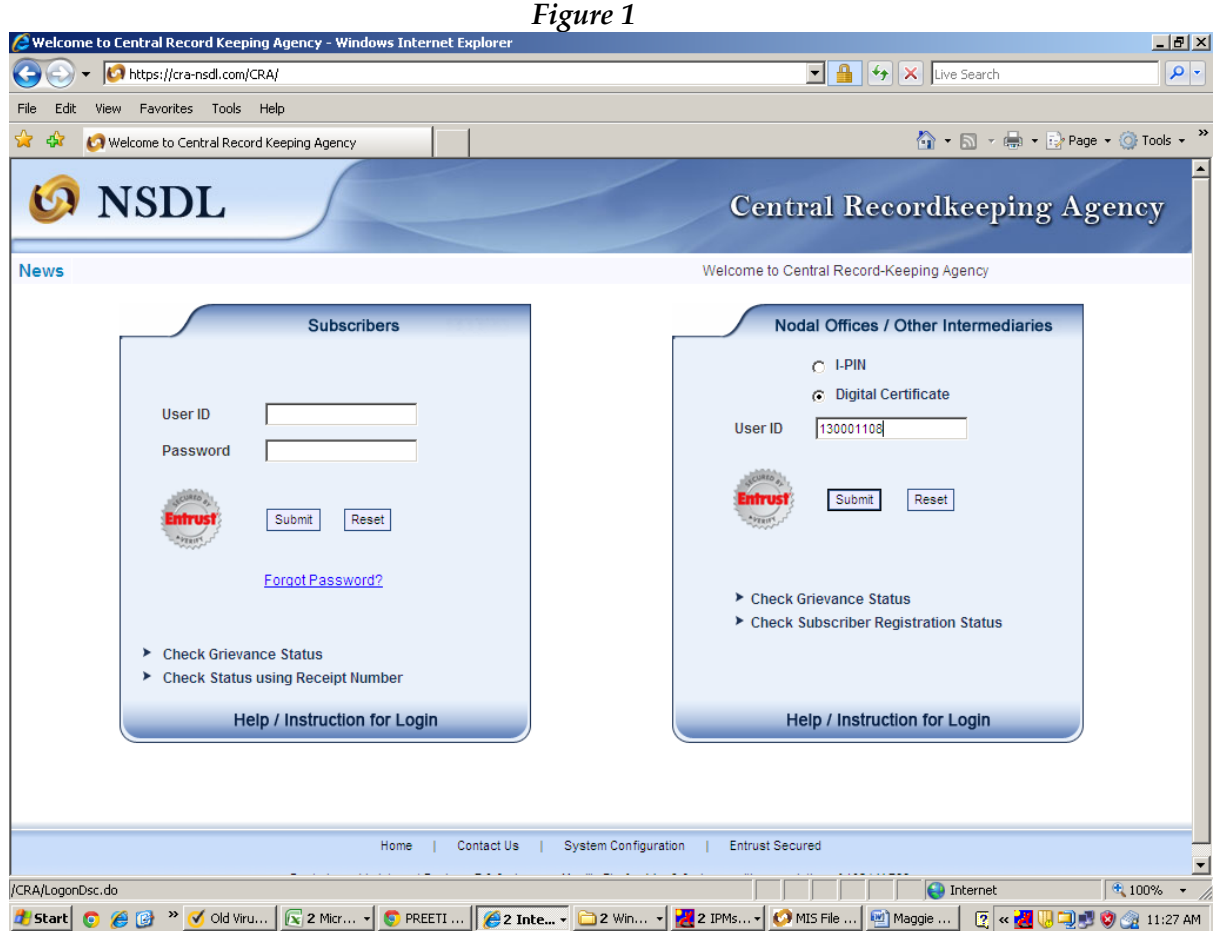

 POP shall Upload the MIS in the CRA system under the option of MIS – File Upload as given below in **Figure 2** for all the maintenance request received

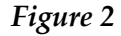

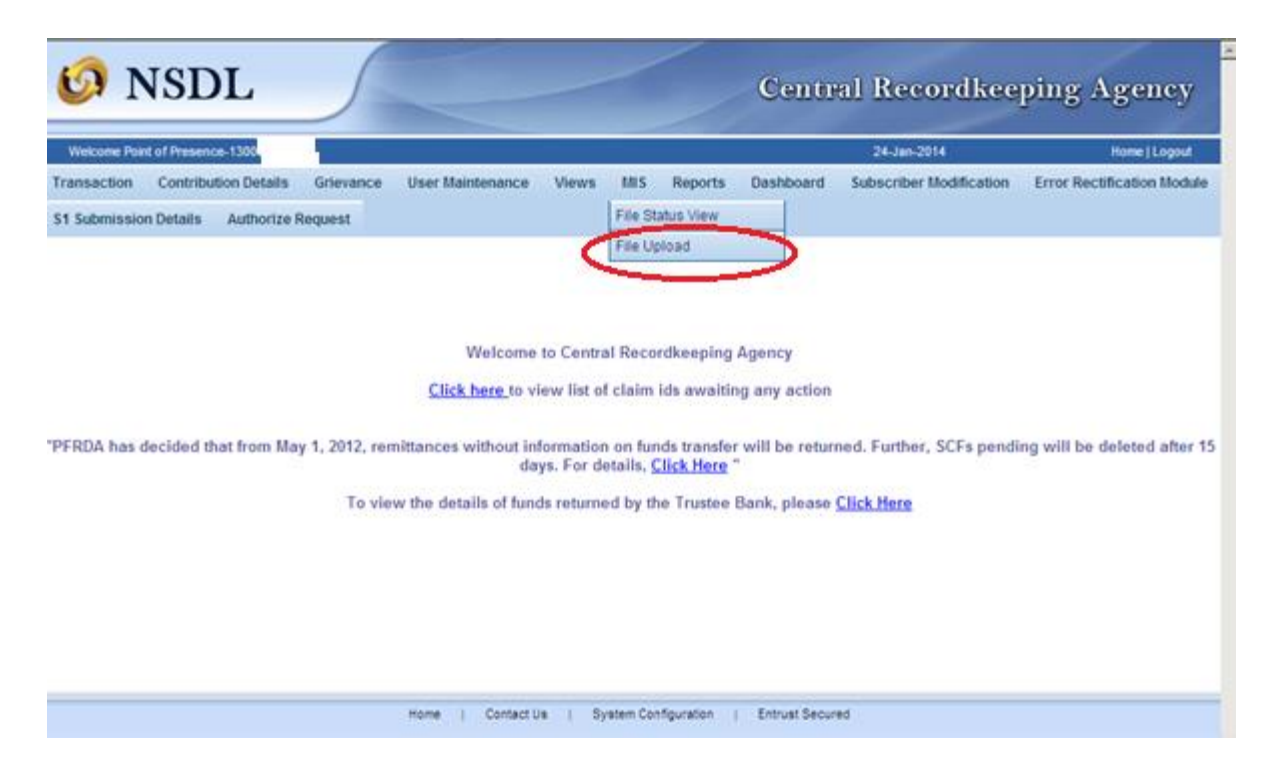

 On selection of the same the below given figure 3 will appear with a provision to upload the .fvu text file

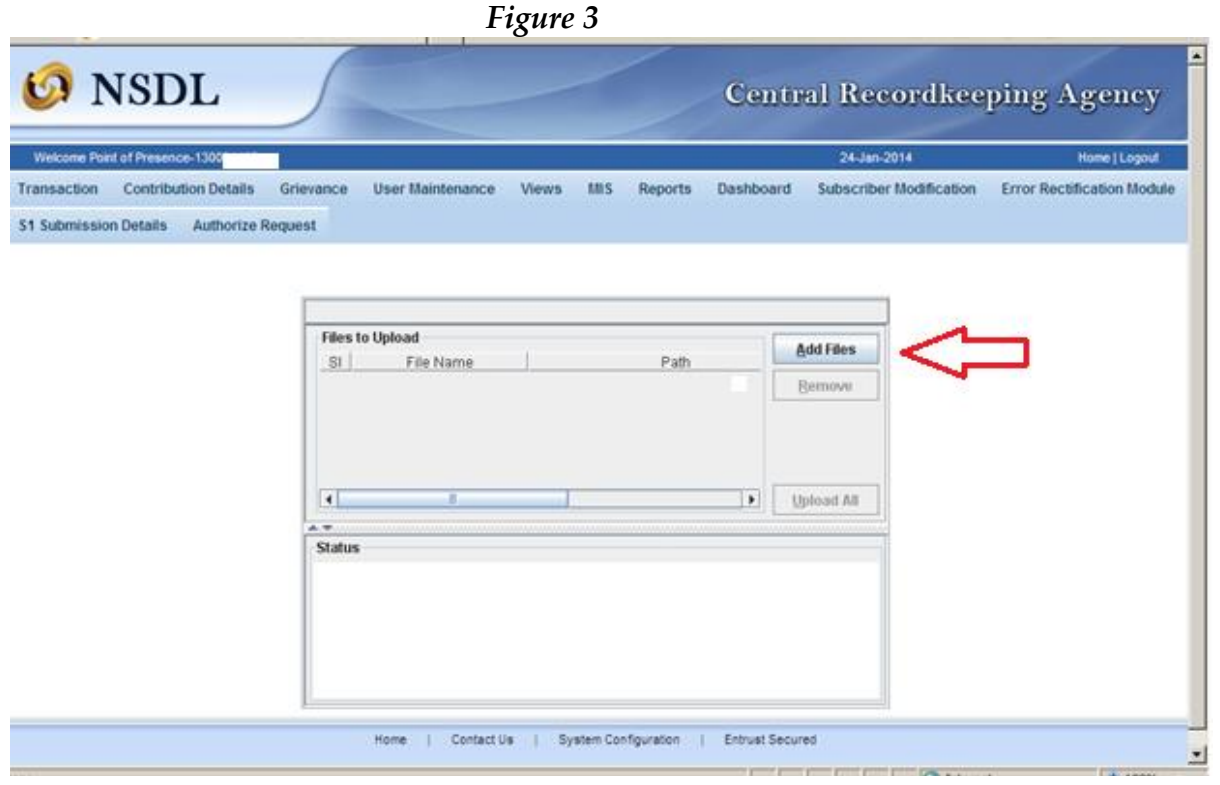

 On uploading of the file the below mention screen (**Figure 4 )** will appear with the Reference number:

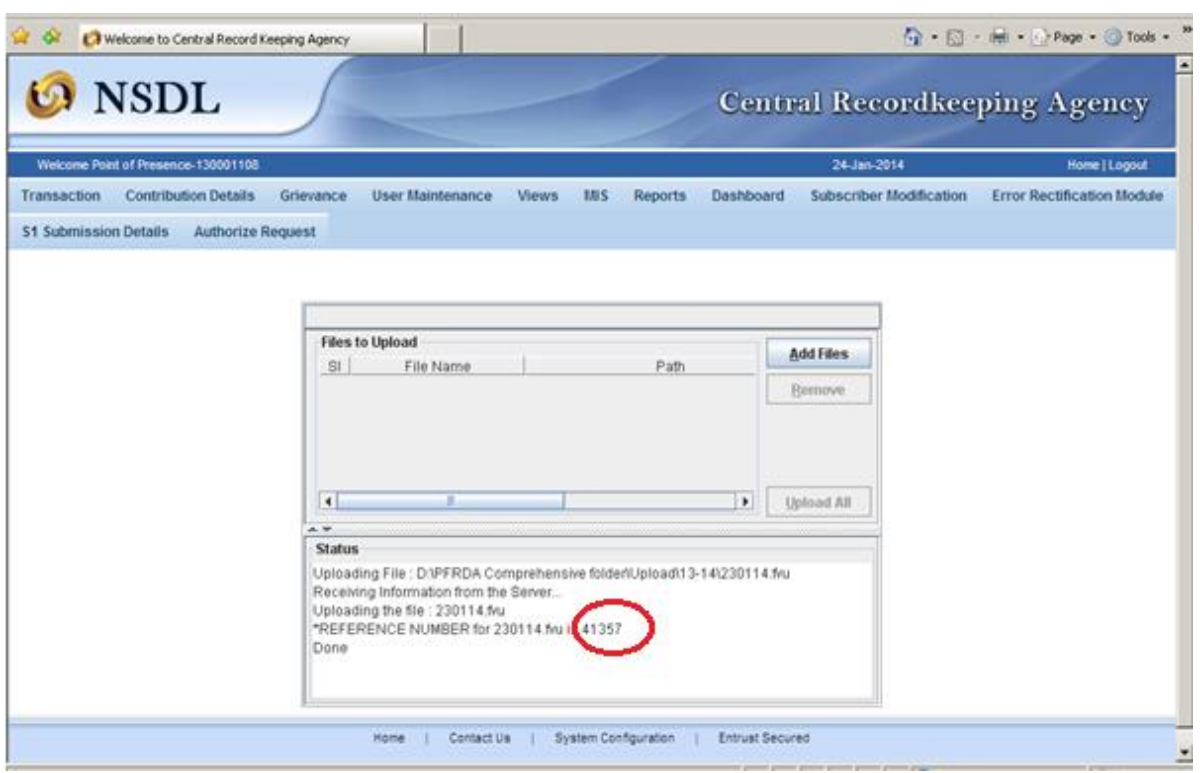

*Figure 4*

 You may check the status of the MIS upload by selecting the option File status View and entering the reference number is highlighted as shown in the **Figure 5**

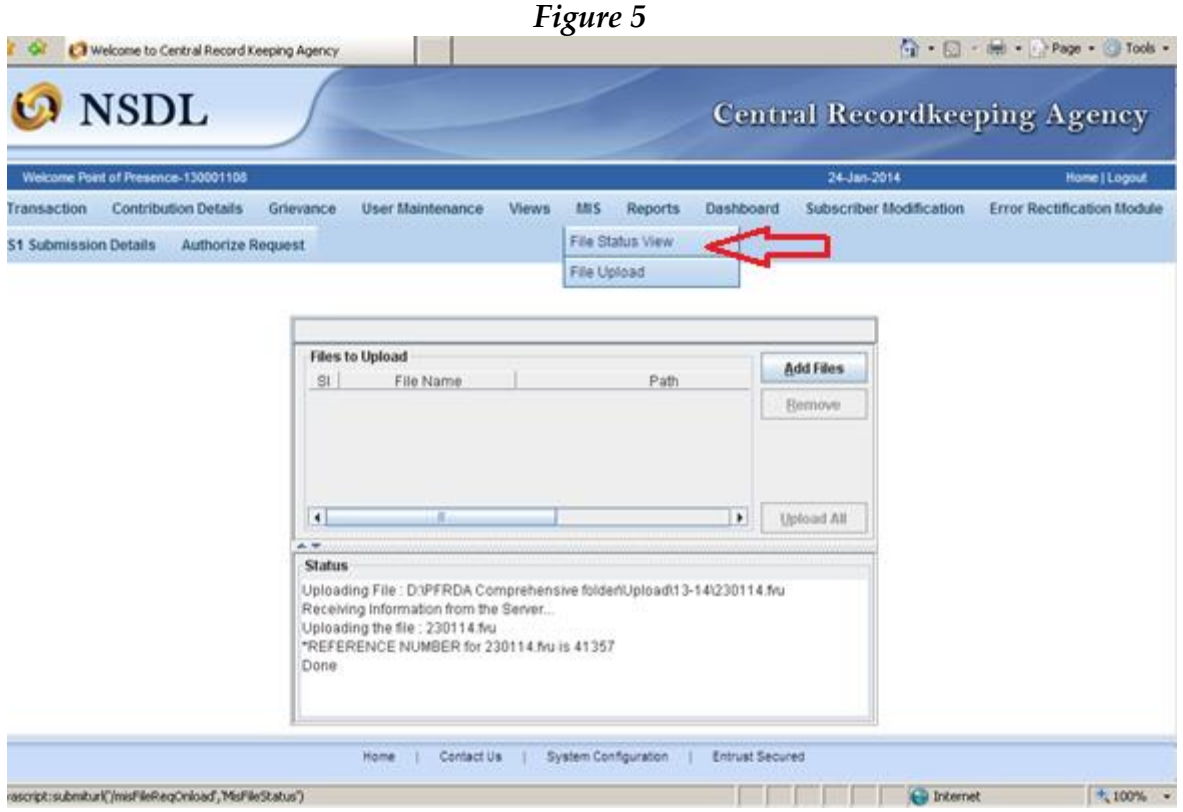

The status of the file will appear as shown below in **Figure 6**

*Figure 6*

| Welcome Point of Presence-130001108                                                                                  |           | 24-Jan-2014             | Home   Logout                     |
|----------------------------------------------------------------------------------------------------|-----------|-------------------------|-----------------------------------|
| User Maintenance<br><b>MIS</b><br><b>Contribution Details</b><br>Reports<br>Transaction<br>Grievance<br><b>Views</b> | Dashboard | Subscriber Modification | <b>Error Rectification Module</b> |
| <b>Authorize Request</b><br><b>S1 Submission Details</b>                                                             |           |                         |                                   |
|                                                                                                    |           |                         |                                   |
|                                                                                                    |           |                         |                                   |
| <b>File Status</b><br>匯                                                                                              |           |                         |                                   |
|                                                                                                    |           |                         |                                   |
|                                                                                                    |           |                         |                                   |
|                                                                                                    |           |                         |                                   |
| File Reference No.<br><b>Fão Name</b><br><b>Uploaded date</b><br>'ype of File<br><b>File Status</b>                  | User ki   | <b>Batch kf</b>         | <b>Error File</b>                 |
| 24/01/2014<br>230114.Mu<br>Original<br>41357<br>Accepted                                                             | 130001108 | 50000041390562028533    |                                   |
|                                                                                                    |           |                         |                                   |
|                                                                                                    |           |                         |                                   |
|                                                                                                    |           |                         |                                   |
|                                                                                                    |           |                         |                                   |
|                                                                                                    |           |                         |                                   |
|                                                                                                    |           |                         |                                   |
|                                                                                                    |           |                         |                                   |
|                                                                                                    |           |                         |                                   |

#### **Capturing the request in the system:**

 POP/POP-SP shall login to CRA system with DSC based Operational User ID allotted by CRA as given below (Figure. 1)

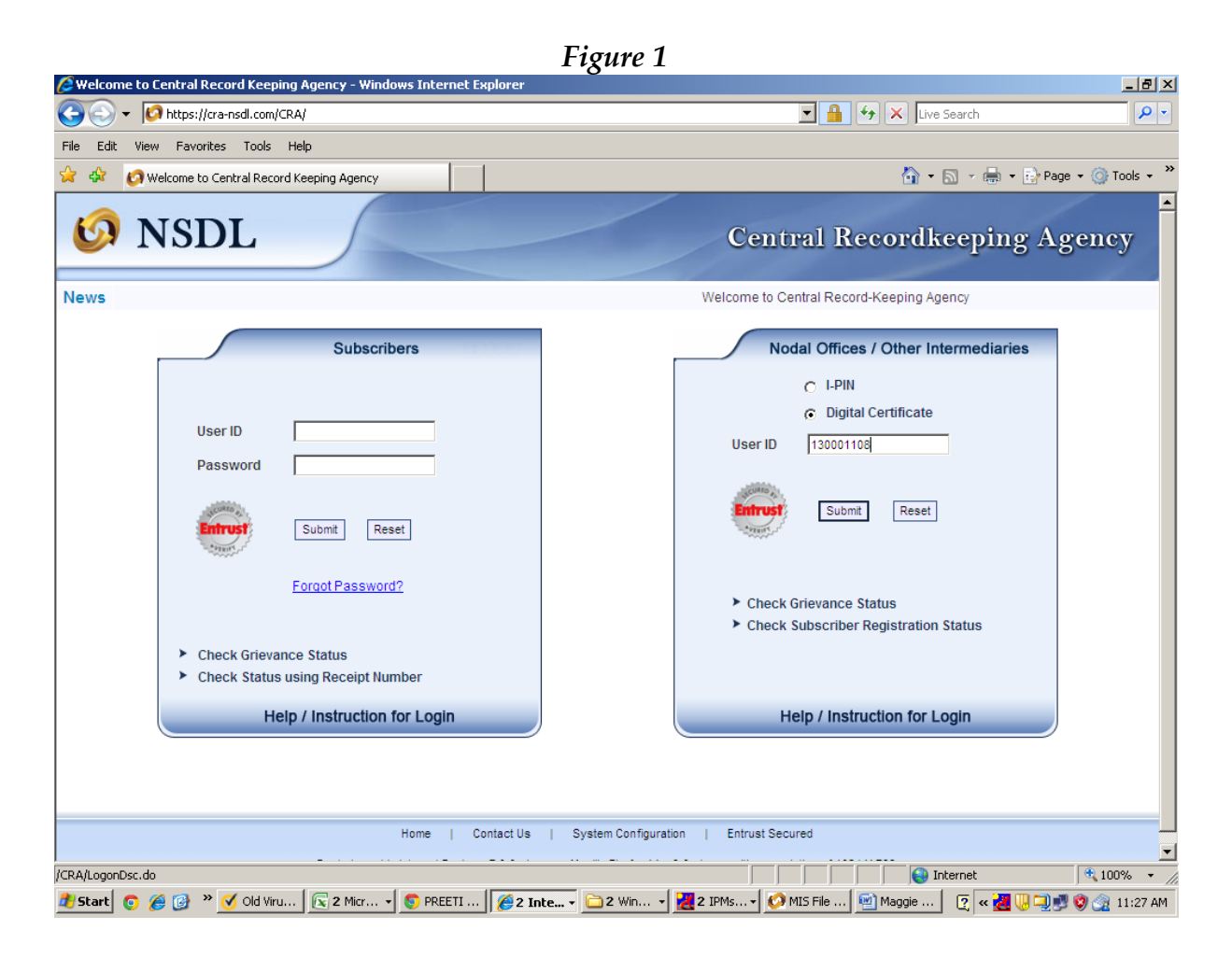

 On successful login, the home page containing the various menus, as shown below in **Figure 2** will be displayed.

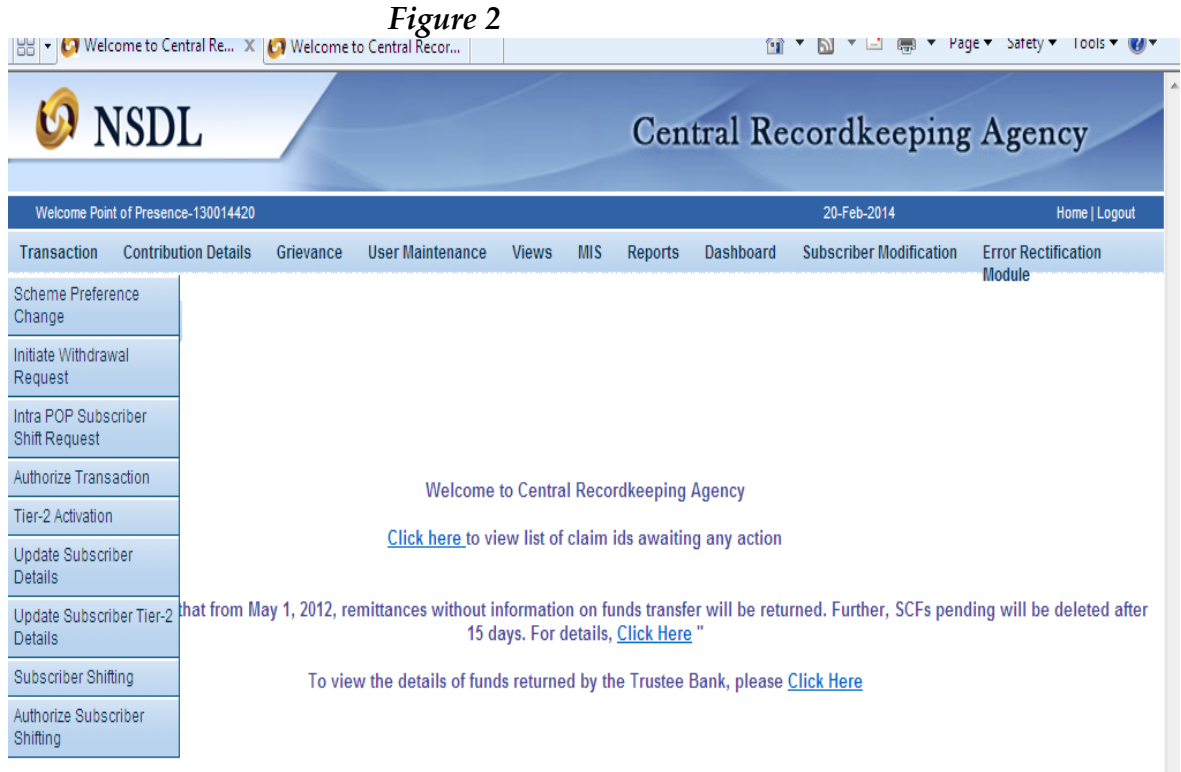

- From the menu, POP/POP-SP shall click on the 'Transaction**'** menu and select the option **'Update Subscriber Details'** as shown above in **Figure 2** for updating the Subscriber's details**.**
- CRA system will prompt the POP/POP-SP user to capture the PRAN for which change request is to be updated in the system as shown below in **Figure 3:**

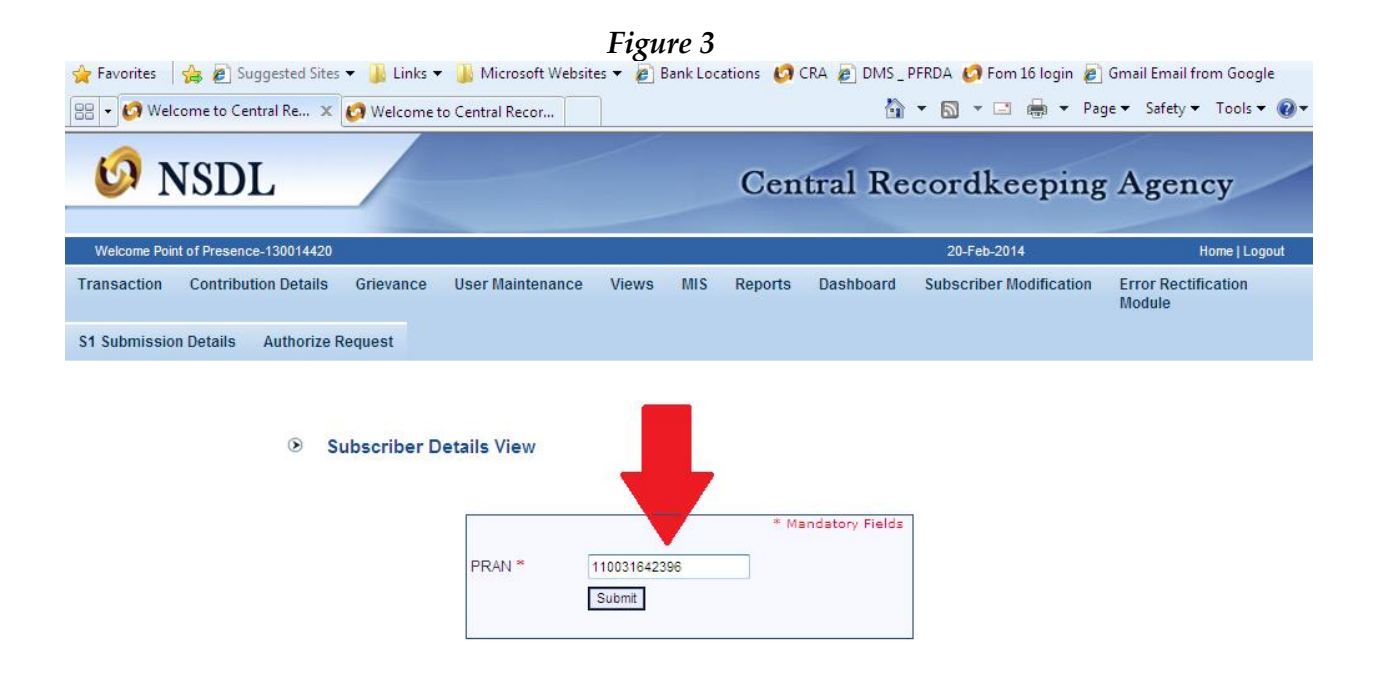

 POP/POP-SP user shall enter the PRAN mentioned in the change request form and click on the '**Submit'** button. Once the **'Submit'** button is clicked, a screen as shown below in **Figure 4** will be displayed to the POP/POP-SP user.

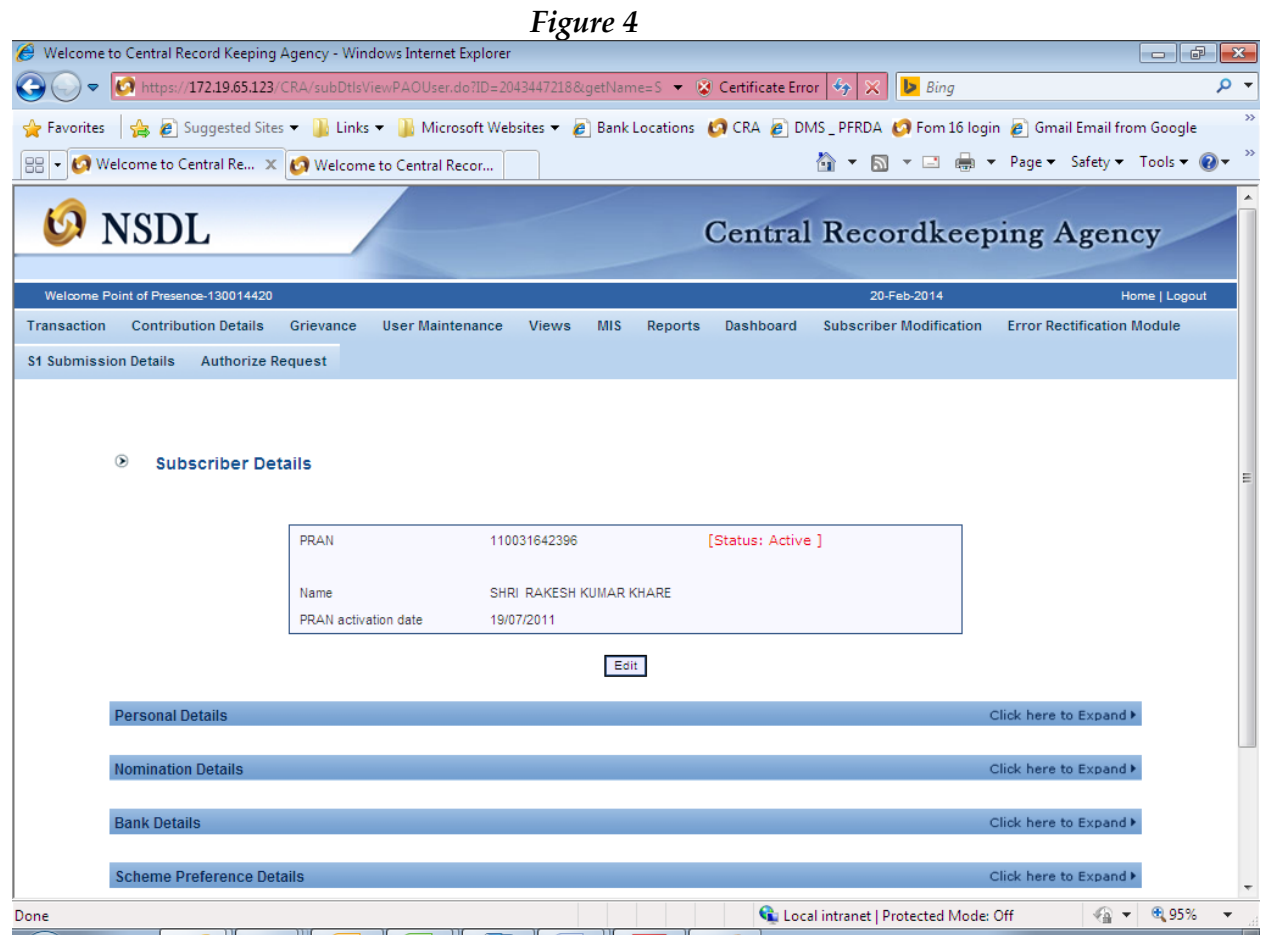

 POP/POP-SP user shall click the **'Edit'** button shown in order to update the details. Once the **'Edit'** button is clicked, a screen as shown below in **Figure 5** will be displayed to the user. However, under this option the POP/ POP-SP user cannot change 'Scheme preference Details' and 'Service Provider Details' of the Subscriber as the same are provided only for reference.

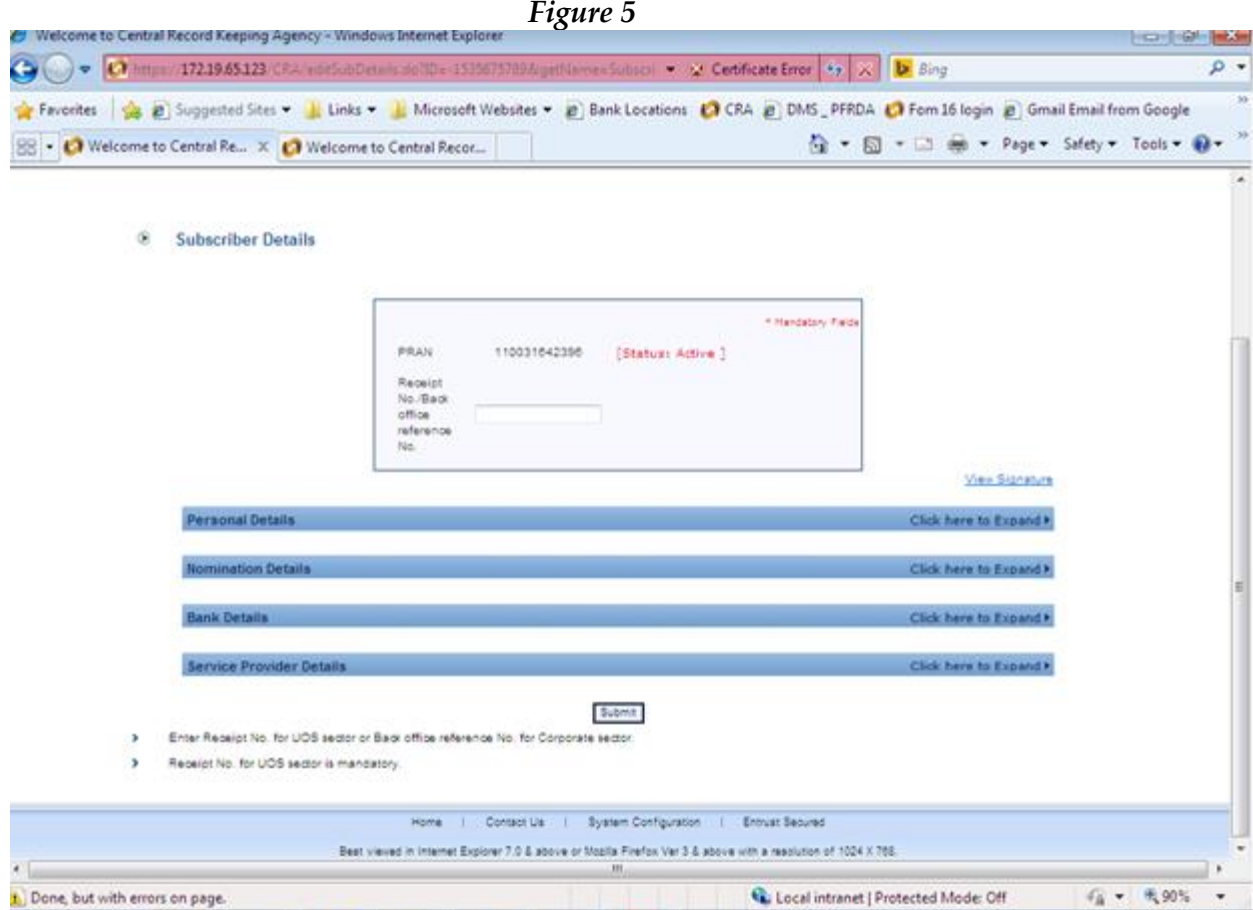

 For the purpose of carrying out the required changes, POP/POP-SP user shall click on the respective sub menu as shown in **Figure 5** above. Once the user clicks the required sub menu, a screen as shown below in **Figure 6** will be shown to the user.

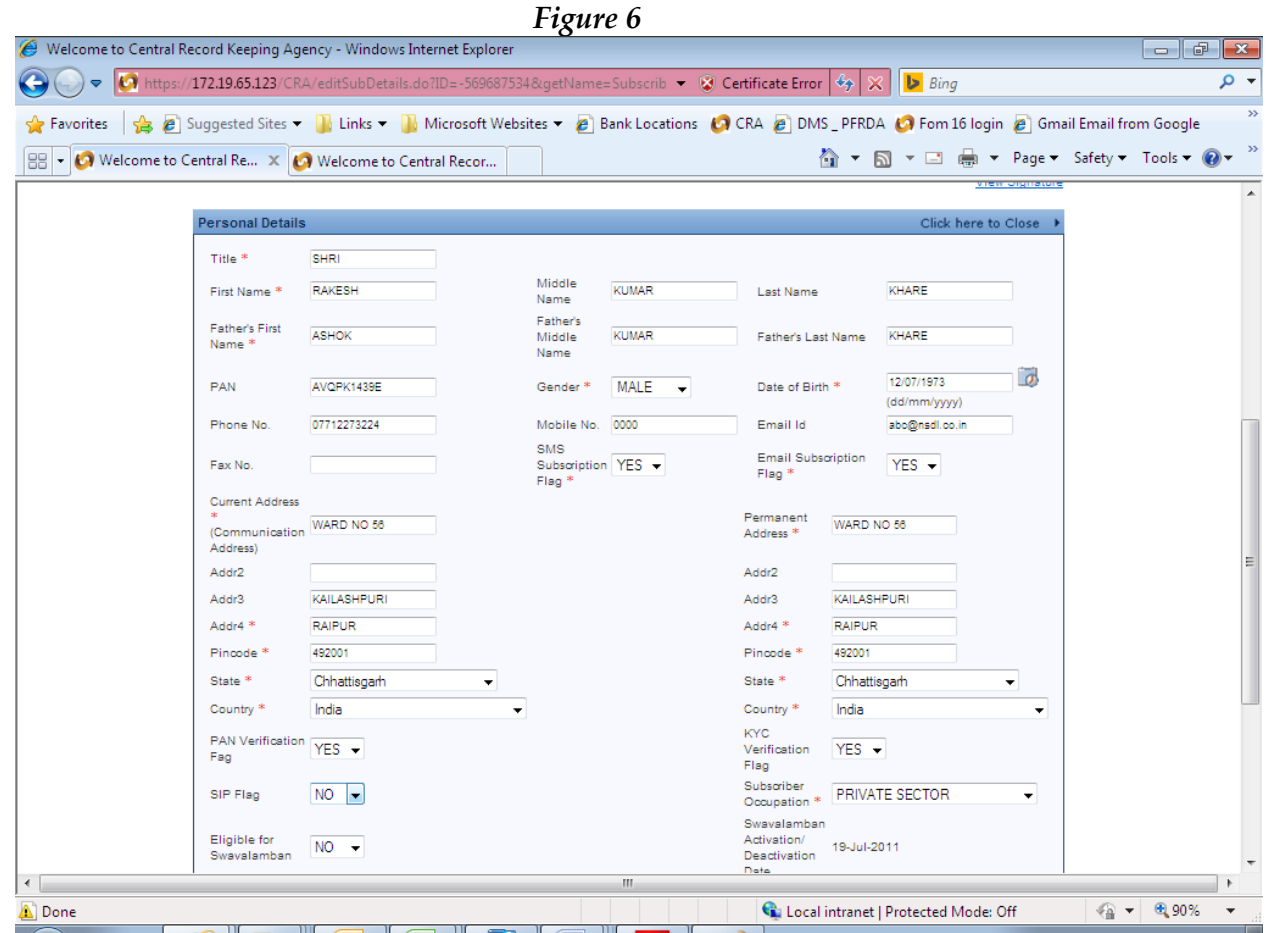

- As shown above in **Figure 6** all the fields will become editable. The POP/POP-SP user shall delete the old details and enter the new details as per the change request submitted.
- After carrying out the necessary changes, POP/POP-SP user shall click on the **'Submit'**. Once the **'submit'** button is clicked, the POP/POP-SP user will be shown a confirmation screen reflecting changes done. The changes done would be highlighted (shown in a different colour). The POP/POP-SP user shall click on the 'confirm' option. The POP/POP-SP user also has an option to cancel the changes by clicking on the **'cancel'** button. The same is shown below in **Figure 7:**

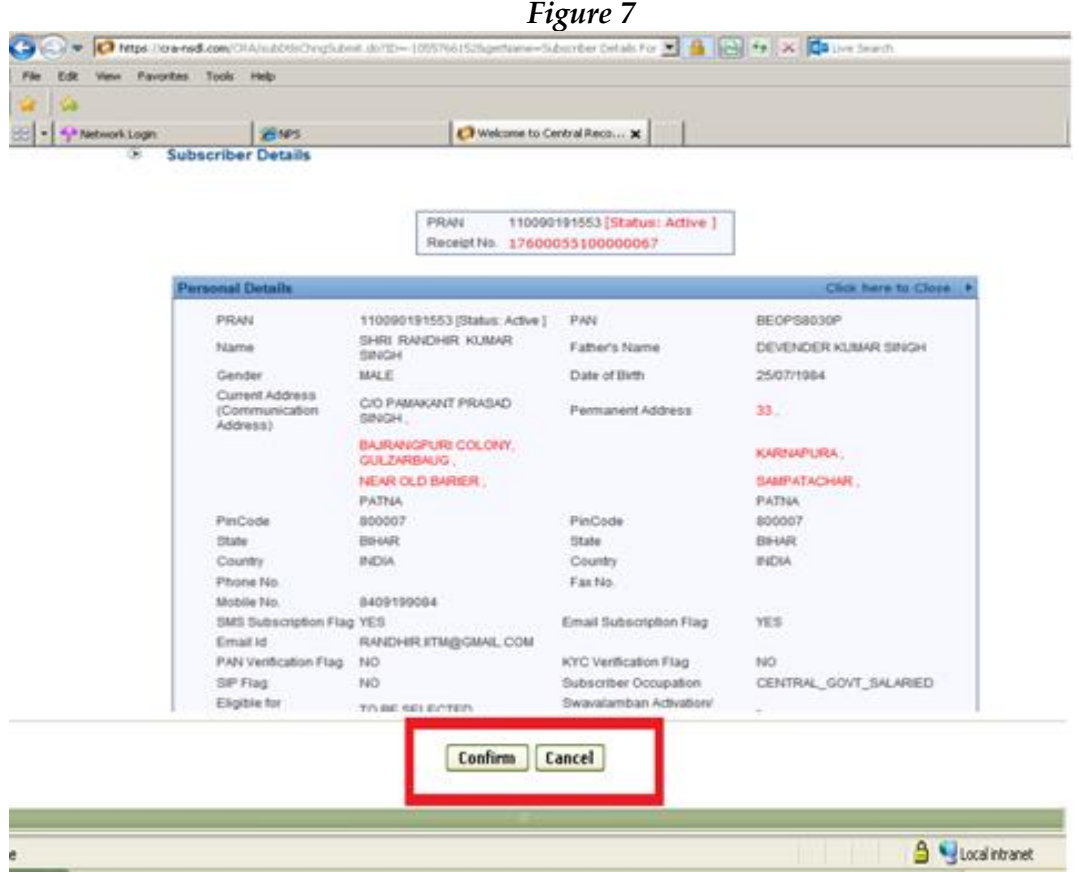

- POP/POP-SP user shall verify the modified details against the request submitted by Subscriber and if it is found to be in order, the POP/POP-SP user shall confirm the request by clicking on the **'Confirm'** button. In case of any discrepancy, user shall click the **'Cancel'** button and go back to request capture screen to update the correct details and re-submit the request.
- On successful confirmation of request, CRA system will generate a ten digit acknowledgement number as shown below in **Figure 8**. POP/ POP-SP user shall mention the acknowledgement number on the change request form. POP/POP-SP user can use this 17 acknowledgement number to check the status of the change request. The status of the request will be **'Accepted at CRA'.**

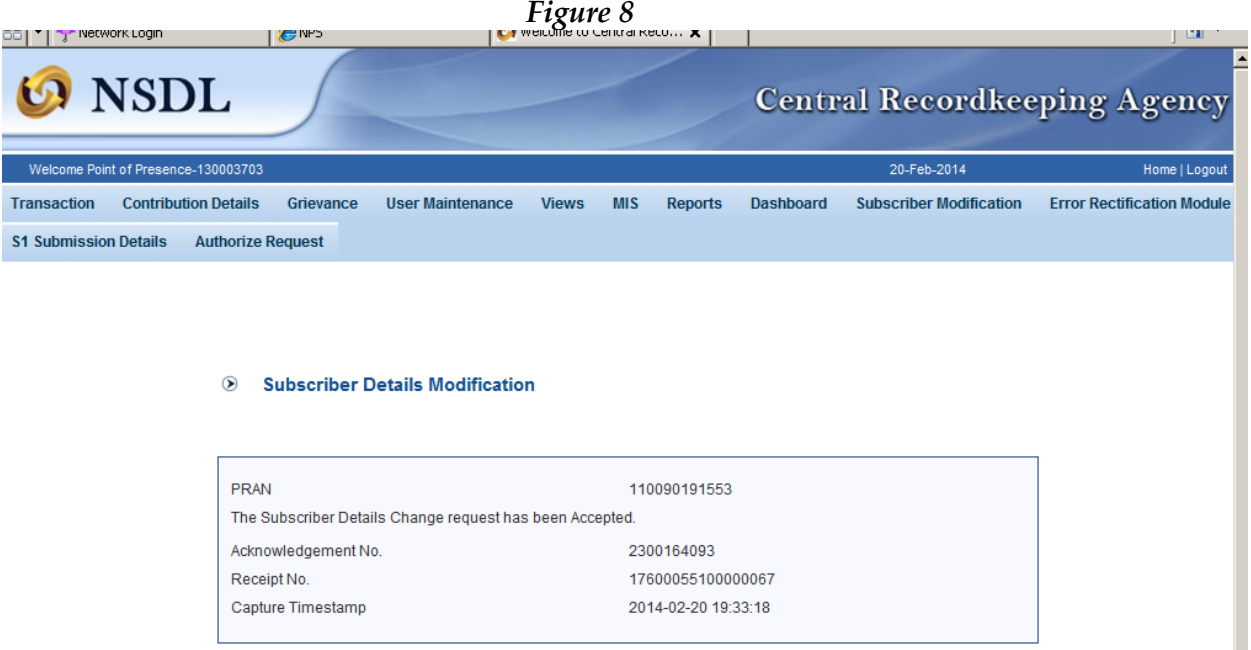

- If personal details **apart** from core data i.e., Subscriber Name, Father's Name and Date of birth are modified, no maker checker activity is required. CRA system will modify the Subscriber's personal and bank details based on the request input by the maker user only.
- However, change in core data and nomination details will follow a Maker and Checker concept i.e., the maker user shall capture the request and Checker (verifier) user (other than capturer) shall be required to verify the request. POP/POP-SP user who has captured the request will not be able to authorise the same request. On successful confirmation by the maker user an acknowledgement number will be generated by the system and a message shall be displayed to the maker user as **'Pending for Authorisation**' as shown below in **Figure 9**. Only after the request is verified by Checker user, the change request will be accepted at CRA. Till such time status of the request will be **'Captured at CRA'**.

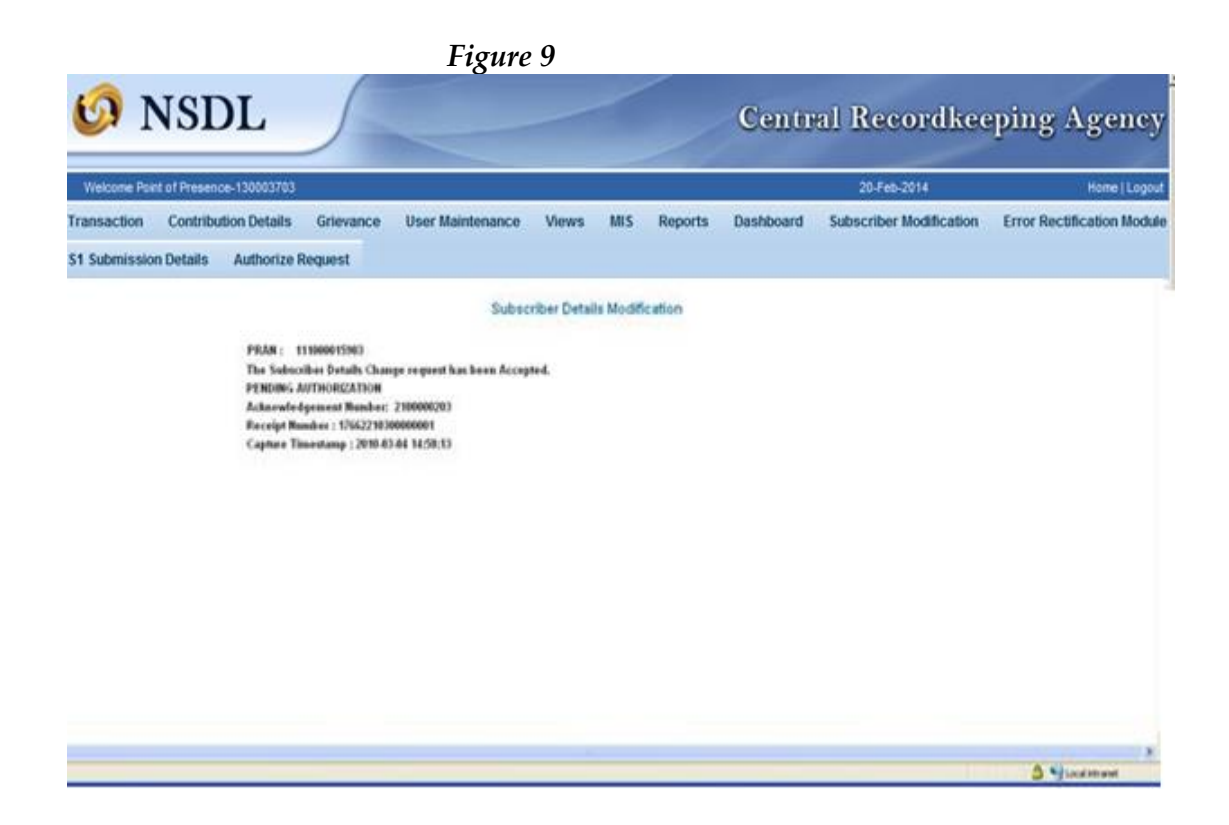

#### **2.4. Authorisation of the Subscriber details change request in CRA:**

 Changes in core data (Personal Details) and Nomination Details require Maker and Checker activity. For verifying the change requests, POP/POP-SP verifier user shall login to CRA system with the DSC based User ID. POP/POP-SP user shall select the option '**Transaction- Authorise Transaction'** from the main menu**.** On selecting the required option, the screen as shown in **Figure 10 below** will be displayed to the user.

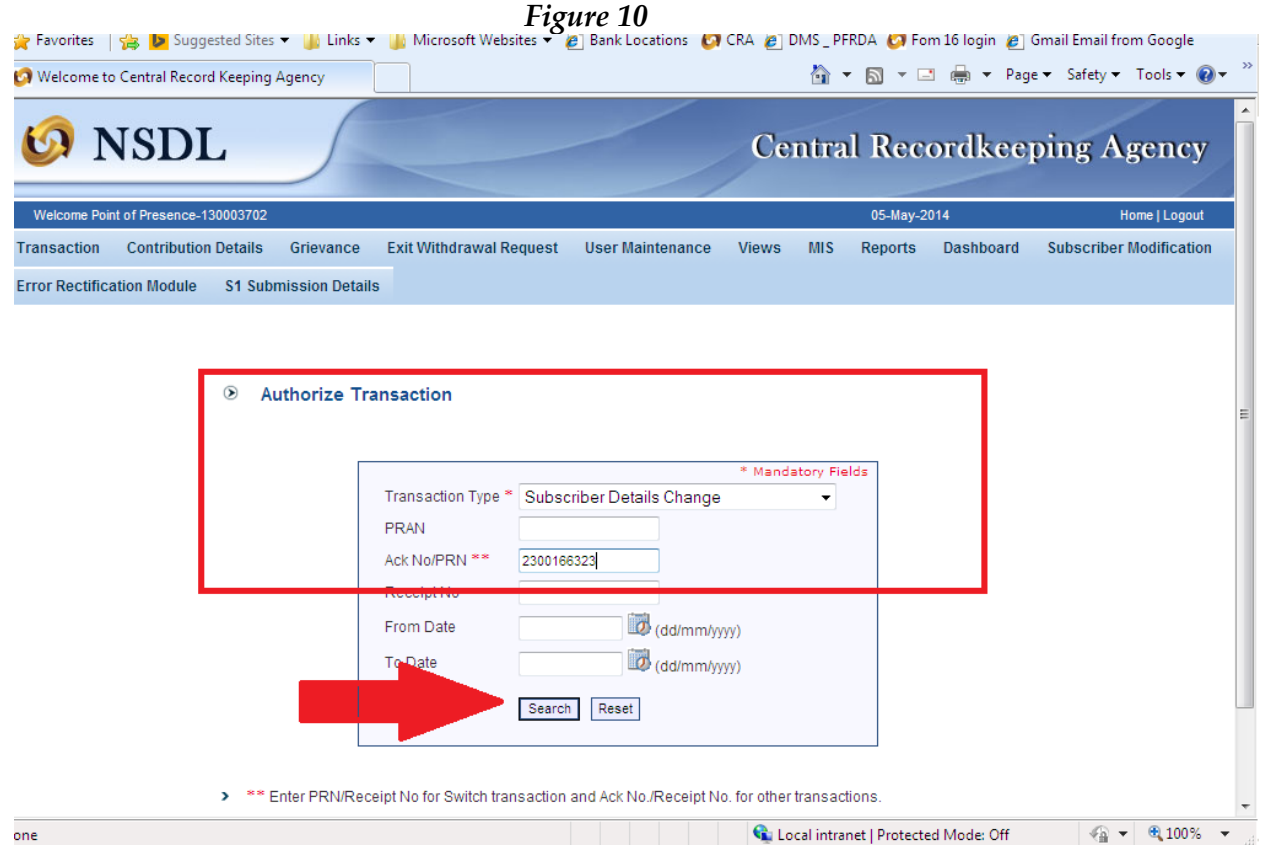

 In above **Figure 10** POP/POP-SP user shall select the **'Transaction Type'** as **'Subscriber Details change'** and provide the PRAN or the acknowledgement number generated at the time of capturing of the request. User also has the option to search the request by providing the required date range. After entering the details as shown above, POP/ POP-SP user shall click on the **'Search'** button. Once the search button is clicked, a screen as shown below in **Figure 11** will be displayed:

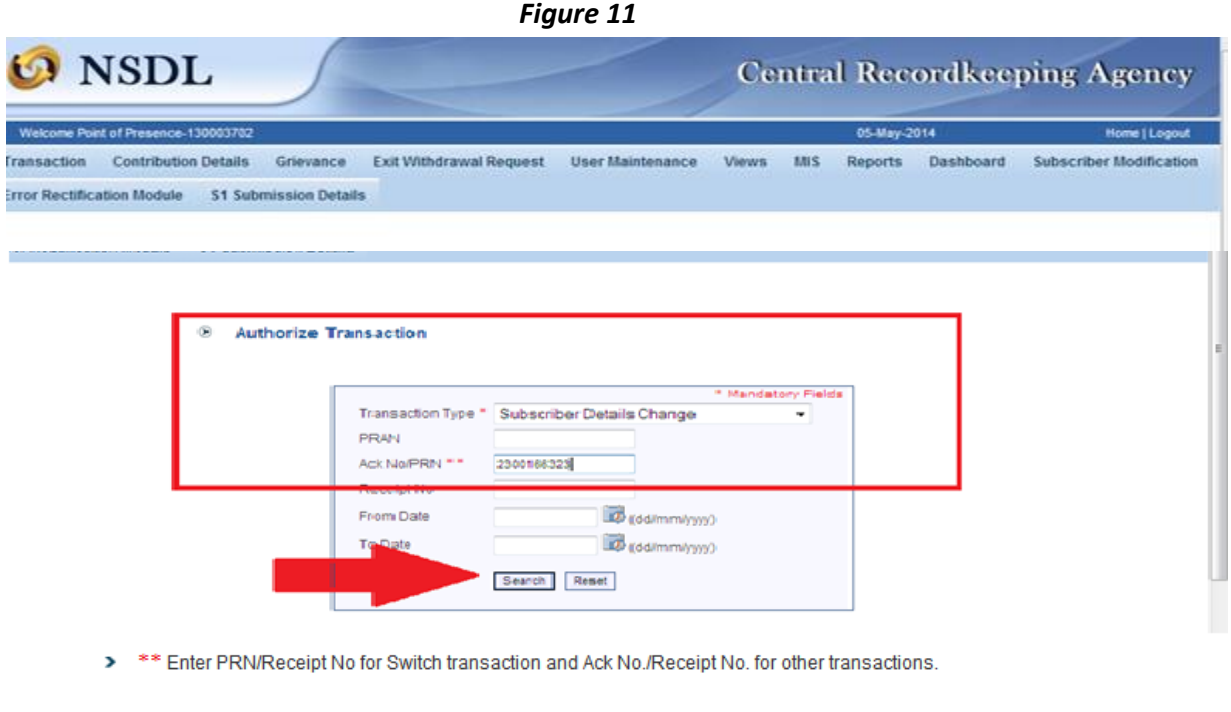

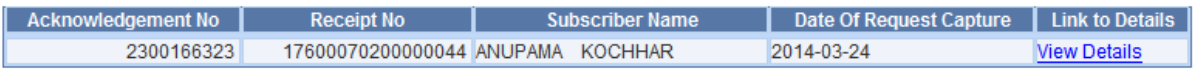

 In order to view the details of the change request, the user shall click on the link **'View Details'** provided under the head **'Link to Details'**. The Subscriber details will be displayed along with the option to **'Authorise'** or **'Reject'** the request. The fields which have been modified will be highlighted and shall be displayed to the POP-SP user as shown in **Figure 12:** 

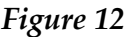

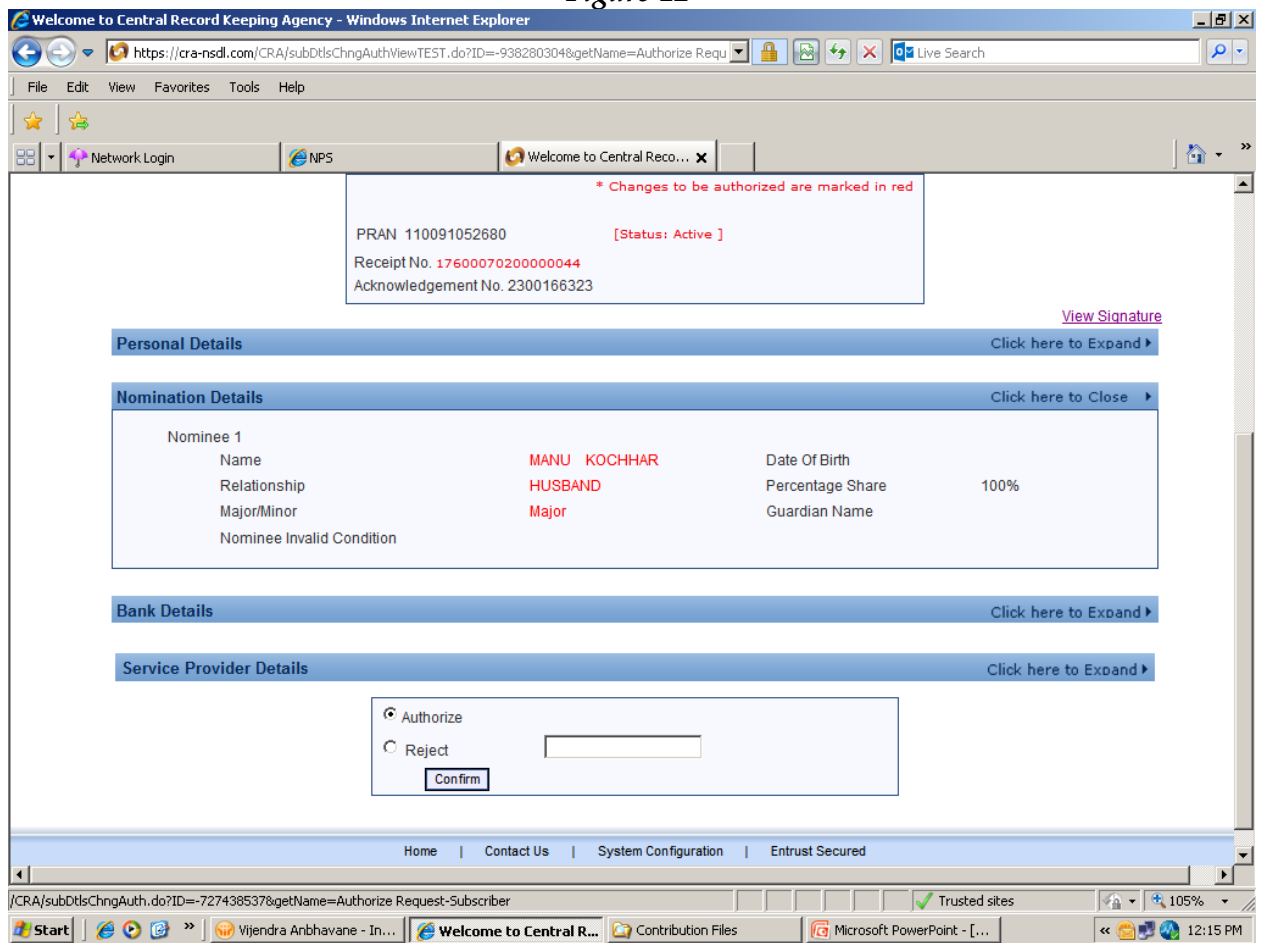

- The verifier user shall verify the details captured with the change request form and if found in order, shall authorise the request by selecting the **'Authorise'** option and click on the **'Submit'** button. On authorisation of the request, the status of the request will be updated as **'Accepted by CRA'**.
- If the verifier observes any discrepancy; verifier shall reject the request by clicking on the **'Reject'** button. POP/POP-SP user shall also mention the reason for rejection. On rejection, a message will be displayed indicating rejection of change request with the reason for rejection entered by the verifier.
- Where the request captured contains change in personal details along with change in nomination details and if the same (nomination details) is rejected by the verifier, then the changes to be carried out for personal details will also be rejected. E.g. POP/POP-SP user has changed the address details of the Subscriber and name of the nominee. Since change in nomination details requires a maker checker concept, entire request will be updated only after authorisation of the request. If at the time of authorisation, the authoriser rejects the request; both the change in address details and nomination details will be rejected.

 CRA system will send an e-mail to the Subscriber about the successfullyaccepted change request.(No email is sent to the POP/ POP-SP)

#### **2.5. Conditions for change request updation**

 For change request captured, CRA will carry out validations such as mandatory fields provided, details captured is as per format etc. If the validations fail, CRA will not accept the change request and an error message will be displayed as shown in **Figure 13** below. No acknowledgement number will be generated for such cases:

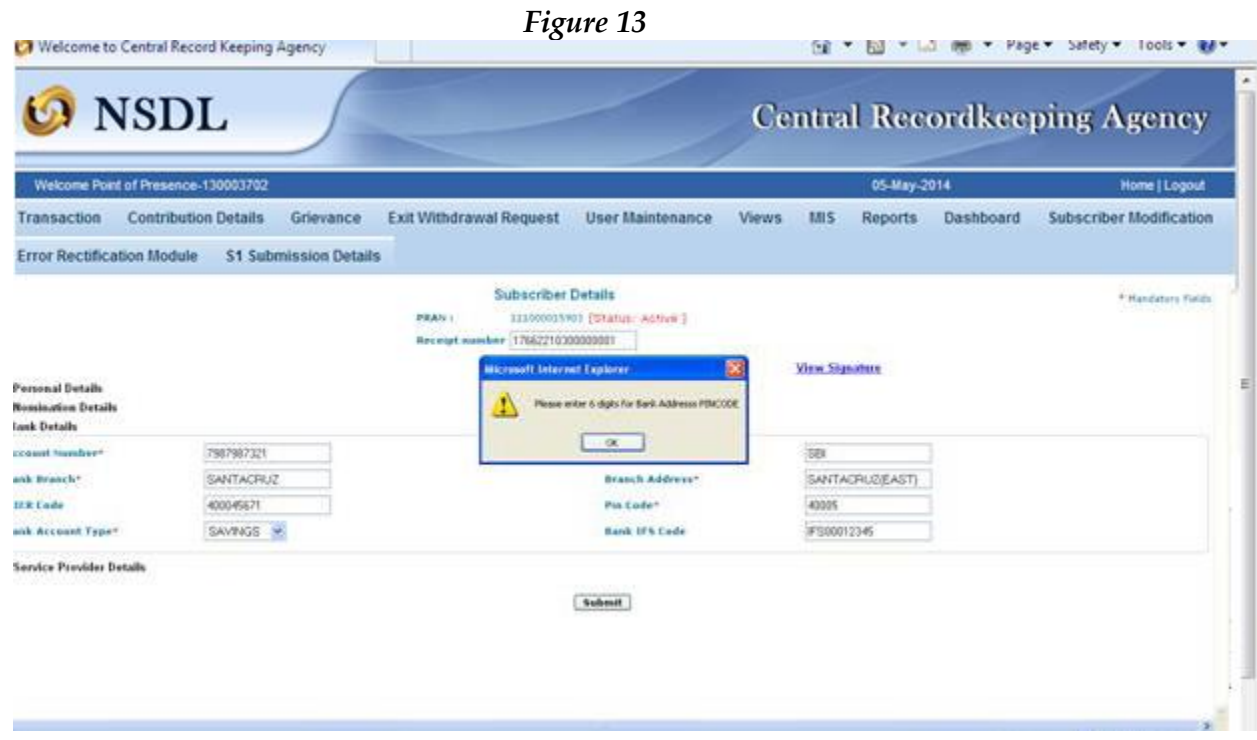

- In case of change in nomination details, request will not be accepted if the percentage share across all nominees is not equal to 100 or percentage share value of the nominees is not an integer etc. Similarly, same nominee details cannot be captured more than once.
- Change request for a Subscriber will not be allowed to be captured, if any previous request is pending for authorisation or is captured and authorised but pending acknowledgement from CRA. E.g. POP/ POP-SP User has updated the nomination details for Subscriber A and the acknowledgment number issued is 1000000170, user cannot update any further change request for the same Subscriber till the earlier request is Authorised and accepted in CRA system. The system will not generate any new acknowledgement number for the new request captured. In such case, an error message will be displayed to the POP/ POP-SP user as shown below in **Figure 14:**

*Figure 14*

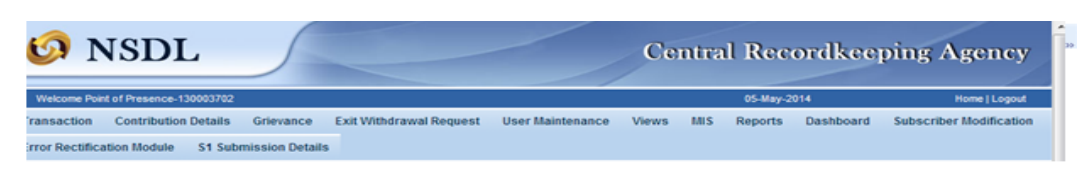

#### **Subscriber Details Modification**

PRAN: 110020011937 The Subscriber Details Change request has been Rejected. Reason: A PENDING CHANGE REQUEST EXISTS FOR PRAN

- If 'Withdrawal request has been captured and authorised (updated in the CRA system) for a Subscriber, POP/POP-SP will not be allowed to update any changes other than Nominee details.
- $\bullet$
- nominees is not an integer etc. Similarly same nominee details cannot be captured more than once.
- Change request for a Subscriber will not be allowed to be captured, if any previous request is pending for authorisation or is captured and authorised but pending acknowledgement from CRA. E.g. POP-SP User has updated the nomination details for Subscriber A and the acknowledgment number issued is 1000000170, user cannot update any further change request for the same Subscriber till the earlier request is Authorised and accepted at CRA system. The system will not generate any new acknowledgement number for the new request captured. In such case, an error message will be displayed to the POP-SP user as shown below in **Figure 14:**
- **Figure 14**
- If 'Withdrawal request has been captured and authorised (updated in the CRA system) for a Subscriber, POP-SP will not be allowed to update any changes other than Nominee details.
- $\bullet$

#### **2.6. Forwarding of documents to CRA-FC:**

Once the change request is successfully carried out, POP/POP-SP shall forward the required documents to CRA-FC. POP/POP-SP shall forward only the documents related to change in core data and the address change to CRA-FC. POP/POP-SP shall also attach a copy of Subscriber master details (after processing of change request) duly stamped and signed by POP/ POP-SP along with the documents and forward it to the CRA-FC. POP/ POP-SP should note that CRA-FC shall not accept the documents other than pertaining to change in core data and address. POP/ POP-SP shall retain the documents other than change in core data and address.

#### **Summary**

- **Subscriber will submit a request for change in details in the form prescribed by PFRDA alongwith necessary supporting documents.**
- **POP/ POP-SP shall forward only the documents related to change in core data and the address change to CRA-FC**
- **Change in core data in Personal Details and Nomination Details will require Maker and Authoriser activity.**
- **No change request for a PRAN can be updated if previous change request is pending for authorization by Authoriser user.**
- **No change request (except nomination) can be updated if withdrawal request is authorised for a Subscriber.**
- **In case of change in Nomination details, sum of percentage share across all Nominees should be equal to 100.**

## **3. Scheme Preference change and Switch Request:**

The Subscribers will be initially allowed only one scheme preference/switch request in each year. Separate SOP on this functionality will be available in the website.

## **4. Withdrawal Request:**

The withdrawal request is submitted to redeem accumulated units in various schemes of Subscriber's Permanent Retirement Account. Withdrawal of funds accumulated in a Subscriber's PRAN will be allowed under the following circumstances\*:

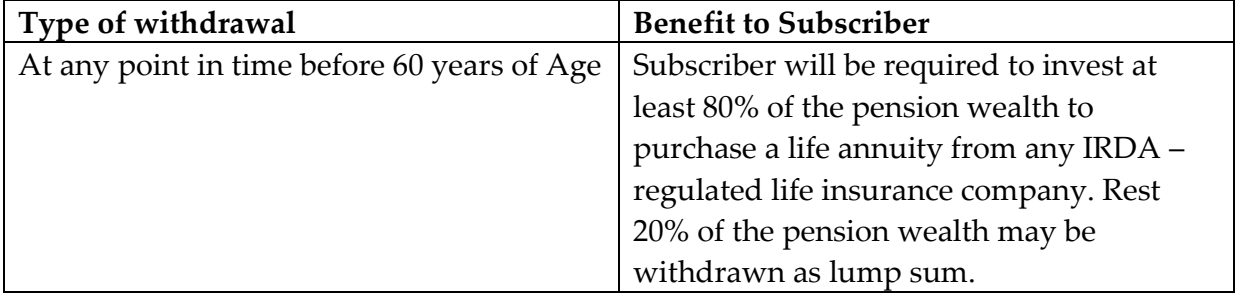

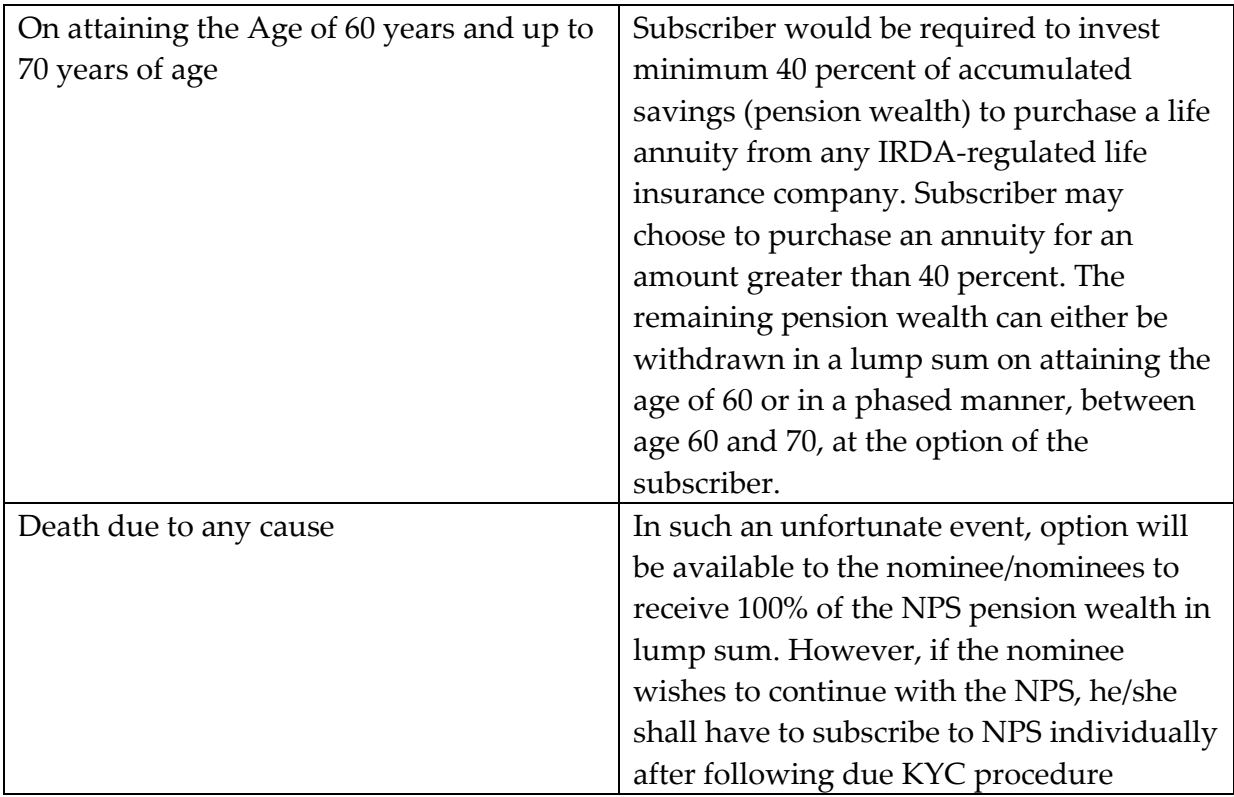

\*Provisions related to 'Withdrawal' are yet to be approved by the Government.

# **5. Reissue of Telephonic Personal Identification Number (T-Pin) and Internet Personal Identification Number (I-Pin)**

POP/ POP-SP can also process a request for new T-Pin and/or I-Pin based on the Subscribers' change request. The Reissue of T-Pin /I-Pin could be on account of the Subscriber forgetting the T-Pin/I-Pin or losing the same. Request for Reissue of T-Pin/I-Pin is chargeable by CRA.

**5.1. Submission of request by the Subscriber:** Subscriber shall submit duly filled physical change request as per the format prescribed by PFRDA **(Form-UOS-S2)** to the parent POP-SP. POP-SP shall accept the request only from the Subscriber associated with it and shall collect the copy of PRAN card along with the request.POP/ POP-SP user shall verify the request before capturing the same in CRA.

### **POP-SP shall carry out following checks while accepting Subscriber Request for reissue of I-Pin/T-Pin:**

 All relevant fields including PRAN are filled by the applicant. In case of any incomplete information, the form shall be rejected.

- Request form is duly signed by the Subscriber.
- PRAN provided by the Subscriber is valid and active
- PRAN (Subscriber) is associated with the concerned POP-SP.

On successful verification of the Subscriber request, POP-SP shall accept the same and shall generate a 17 digit Receipt Number as acknowledgement to the Subscriber as per the process given under Point No.2.2 of this manual. POP-SP shall mention the date of receipt of the request in the space provided in the form.

#### **5.2. Capturing request in CRA:**

POP/POP-SP shall login to CRA system with DSC based user IDs allotted to by CRA. From the main menu, POP/POP-SP user shall select**' User Maintenance – Reset I-Pin/T-Pin'**  option as shown below in **Figure 15.** 

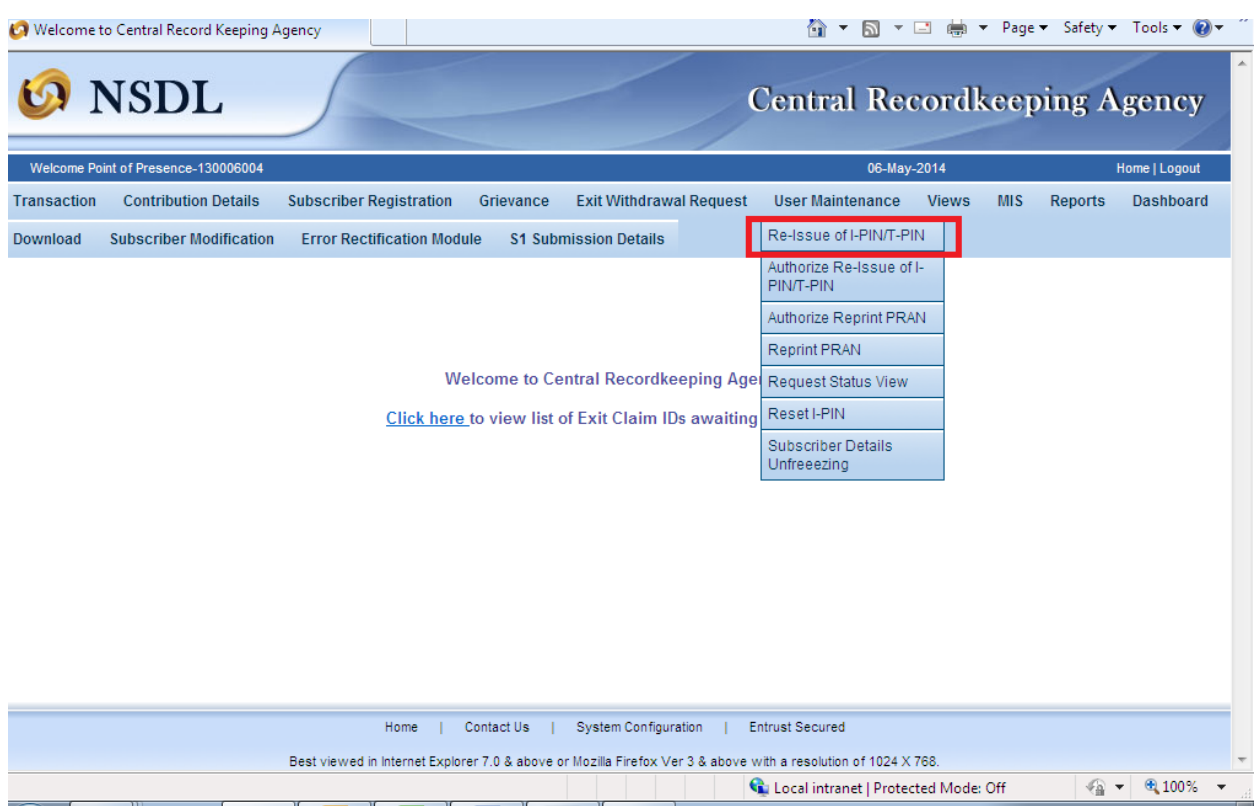

*Figure 15*

 Once the POP/POP-SP user selects the above mentioned option, a screen as shown below in **Figure 16** will be displayed to the user.

*Figure 16*

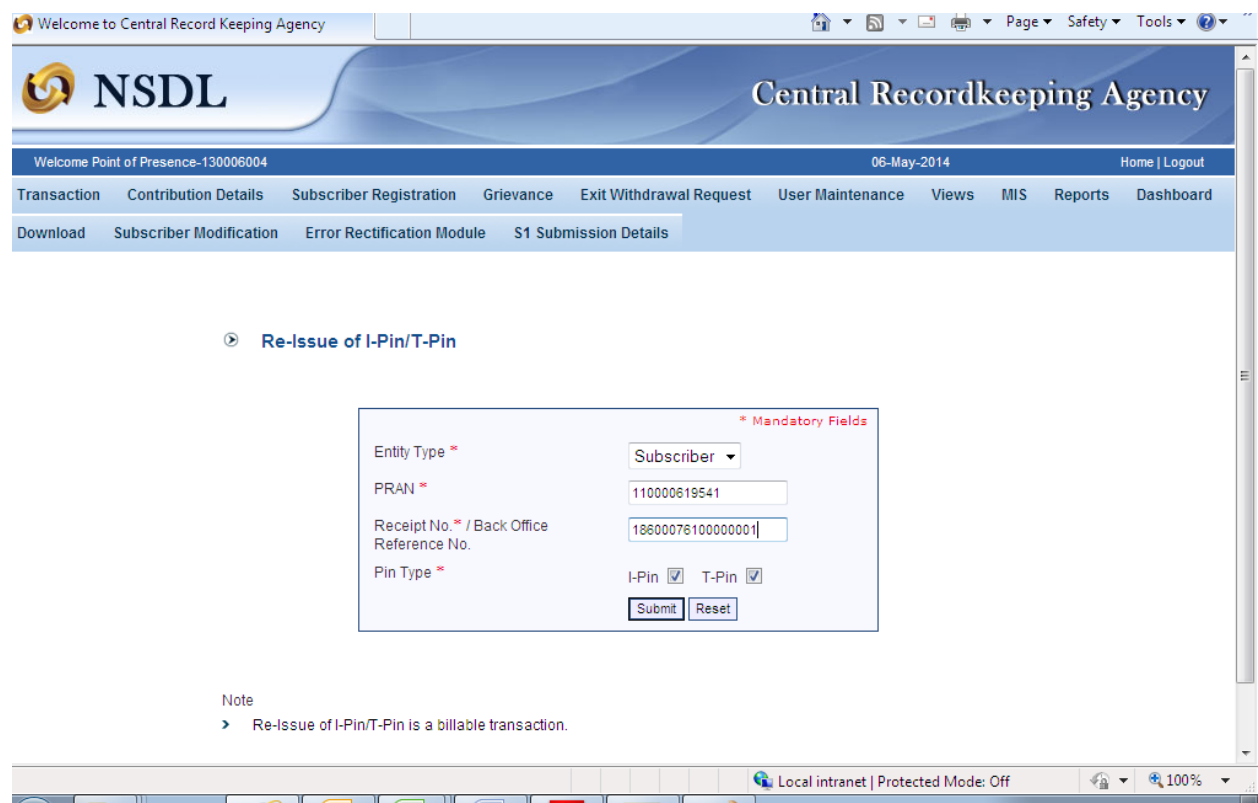

- The POP/POP-SP user shall enter the PRAN of the Subscriber for whom the I-Pin/T-Pin is to be re issued. POP/POP-SP user shall select the checkbox provided in the screen for type of Pin to be reissued. After entering the required details POP/POP-SP User shall click on the **'Submit'** button for updating the request.
- After submission of the request, POP/POP-SP user will be shown a confirmation screen giving details of the PRAN entered. POP/POP-SP user shall verify the details against the request form submitted by Subscriber and click on the **'Confirm'** button if the details mentioned in the system match with the details mentioned in the change request form as shown below in **Figure 17**. If the details mentioned in the form are different from that of the details mentioned in the system, POP/POP-SP user shall cancel the request form.